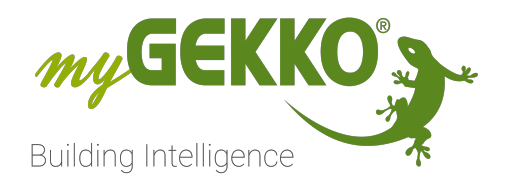

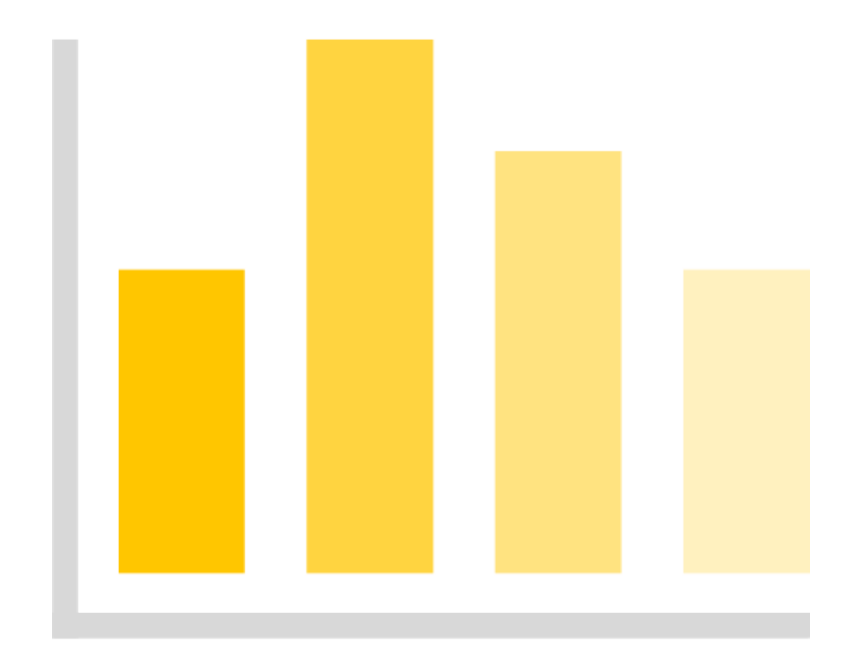

# System "Analyse"

## Technisches Handbuch

### Inhaltsverzeichnis

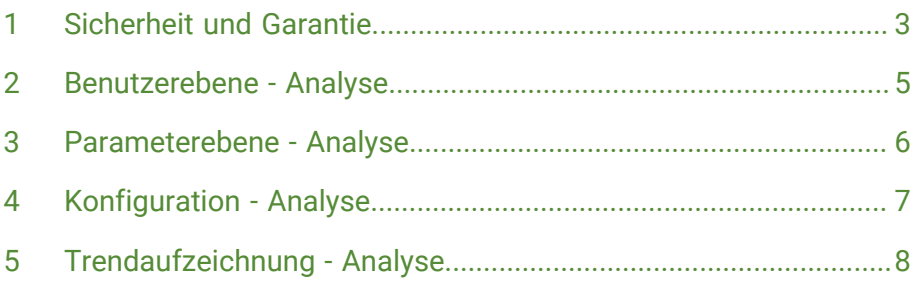

### <span id="page-2-0"></span>1 Sicherheit und Garantie

Die Geräte sind nach den derzeit gültigen Regeln der Technik gebaut und betriebssicher. Sie wurden geprüft und haben das Werk in sicherheitstechnisch einwandfreiem Zustand verlassen.

Dennoch gibt es Restgefahren. Lesen und beachten Sie die Sicherheitshinweise, um Gefahren zu vermeiden.

Für Schäden durch Nichtbeachtung von Sicherheitshinweisen übernimmt die Ekon GmbH keine Haftung.

**Verwendete Sicherheitshinweise** Die folgenden Hinweise weisen Sie auf besondere Gefahren im Umgang mit den Geräten hin oder geben nützliche Hinweise:

Hinweise in diesen Boxen sind generelle Tipps zum Text, die etwas hervorgehoben werden.

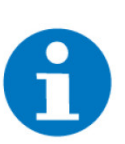

#### **HINWEIS**

Das Signalwort Hinweis kennzeichnet nützliche Tipps und Empfehlungen für den effizienten Umgang mit dem Produkt.

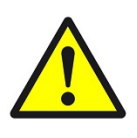

#### **VORSICHT**

#### **Gesundheitliche Schäden / Sachschäden**

Das jeweilige Warnsymbol in Verbindung mit dem Signalwort Vorsicht kennzeichnet eine Gefahr, die zu leichten (reversiblen) Verletzungen oder Sachschäden führen kann.

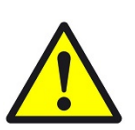

#### **WARNUNG**

**Schwere gesundheitliche Schäden**

Das jeweilige Warnsymbol in Verbindung mit dem Signalwort Warnung kennzeichnet eine drohende Gefahr, die zum Tod oder zu schweren (irreversiblen) Verletzungen führen kann.

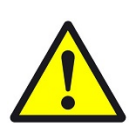

#### **GEFAHR**

#### **Lebensgefahr / Schwere gesundheitliche Schäden**

Das jeweilige Warnsymbol in Verbindung mit dem Signalwort Gefahr kennzeichnet eine unmittelbar drohende Gefahr, die zum Tod oder zu schweren (irreversiblen) Verletzungen führt.

**Sicherheitshinweise** Im Folgenden sind die Sicherheitshinweise zum in diesem Dokument beschriebenen Produkt aufgelistet. Bitte beachten Sie diese bei der Verwendung des Produkts.

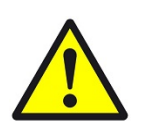

#### **GEFAHR**

#### **Elektrische Spannung !**

Lebensgefahr und Brandgefahr durch elektrische Spannung

Im Innern des Geräts befinden sich ungeschützte spannungsführende Bauteile. Die VDE-Bestimmungen beachten. Alle zu montierenden Leitungen spannungslos schalten und Sicherheitsvorkehrungen gegen unbeabsichtigtes Einschalten treffen. Das Gerät bei Beschädigung nicht in Betrieb nehmen. Das Gerät bzw. die Anlage außer Betrieb nehmen und gegen unbeabsichtigten Betrieb sichern, wenn anzunehmen ist, dass ein gefahrloser Betrieb nicht mehr gewährleistet ist.

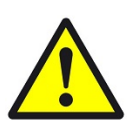

#### **VORSICHT**

#### **Geräteschaden durch äußere Einflüsse !**

Feuchtigkeit und eine Verschmutzung der Geräte können zur Zerstörung der Geräte führen.

Schützen Sie die Geräte bei Transport, Lagerung und im Betrieb vor Feuchtigkeit, Schmutz und Beschädigungen.

**Garantie** Das Gerät ist ausschließlich für den sachgemäßen Gebrauch bestimmt. Bei jeder unsachgemäßen Änderung oder Nichtbeachten der Bedienungsanleitung erlischt jeglicher Gewährleistungs- oder Garantieanspruch. Nach dem Auspacken ist das Gerät unverzüglich auf mechanische Beschädigungen zu untersuchen. Wenn ein Transportschaden vorliegt, ist unverzüglich der Lieferant davon in Kenntnis zu setzen. Das Gerät darf nur als ortsfeste Installation betrieben werden, das heißt nur in montiertem Zustand und nach Abschluss aller Installations- und Inbetriebnahmearbeiten und nur im dafür vorgesehenen Umfeld. Für Änderungen der Normen und Standards nach Erscheinen der Bedienungsanleitung ist Ekon GmbH nicht haftbar.

### <span id="page-4-0"></span>2 Benutzerebene - Analyse

In der Übersicht können im System "Analyse" die verschiedenen konfigurierten Analysen eingesehen werden. Hier wird nebenan immer der erste Wert der Analyse angezeigt.

Es kann eine Detailansicht durch Tippen auf die jeweiligen Analysen geöffnet werden. In der Detailansicht können alle 4 Werte eingesehen werden und auch Graphen für die 4 Werte im Vergleich angezeigt werden.

**Graphansicht** Im unteren Teil der Benutzerebene werden die konfigurierten Kurven im Graphen angezeigt.

Der erste Wert wird als roter, gefüllter Graph angezeigt.

Der zweite Wert wird als blauer Strichgraph angezeigt.

Der dritte Wert wird als grüner Strichgraph angezeigt.

Der vierte Wert wird als pinker Strichgraph angezeigt.

### <span id="page-5-0"></span>3 Parameterebene - Analyse

Definieren Sie die Y-Achse und das Aufzeichnungsintervall des Graphen, um die von Ihnen gewünschten Daten bestmöglich darzustellen.

**n** Diagramm Y-Achse Min / Max: Der minimale / maximale Wert der in der Grafik ersichtlich ist.

#### **HINWEIS**

Falls der anzuzeigende Wert außerhalb der angegebenen Werte liegt, wird die Skalierung automatisch angepasst.

#### n **Aufzeichnungsintervall**:

In welchem Intervall die aktuellen Daten in den Graphen gezeichnet werden. Bei Änderung werden die zuvor gesammelten Trenddaten gelöscht.

#### n **Alarmierung**:

Hier können pro Wert ein Minimal- und ein Maximalwert mit dazugehöriger Hysterese bestimmt werden. Falls diese Werte über- bzw. unterschritten werden, wird nach der Verzögerung ein Alarm ausgegeben.

### <span id="page-6-0"></span>4 Konfiguration - Analyse

#### **Konfiguration der Analyse-Kurven**

Mit den folgenden Schritten wählen Sie die Daten aus, die in den Kurven der zu konfigurierenden Analyse angezeigt werden sollen.

- 1. Als Konfigurator anmelden
- 2. Das zu konfigurierende "Analyse"-Element öffnen
- 3. IO-Konfiguration öffnen
	- $\sqrt{ }$  Hier sehen Sie die 4 möglichen Kurven als 4 Zeilen aufgelistet.
- 4. Kurve benennen
- 5. [Sensor-Typ](#page-6-1) auswählen
- 6. Sensor-Wert wählen
- 7. Wenn nötig Konvertierung konfigurieren
- 8. Falls der Wert auch als Ausgang wiederverwendet werden soll, kann ein Ausgang definiert werden
- 9. Schritte 4-8 wiederholen für alle, bis zu 4, Kurven
	- $\sqrt{\phantom{a}}$  Nun sind die Kurven einkonfiguriert und in der Übersicht für das Element werden die Daten schon aufgezeichnet.

#### <span id="page-6-1"></span>**Mögliche Sensor-Typen**

- LOGIC: Werte aus Logiken, Energiewerte, Wetter, Sollwert ...
- **DI:** Digitaler Eingang
- **DO:** Digitaler Ausgang
- **AIN:** Analoger Eingang 0-10V
- **AI2\_10V: Analoger Eingang 2-10V**
- **PT100:** Analoger Temperaturfühler ( 0°C = 100 Ohm)
- **PT1000:** Analoger Temperaturfühler ( 0°C = 1000 Ohm)
- **AOUT:** Analoger Ausgang 0-10V

### <span id="page-7-0"></span>5 Trendaufzeichnung - Analyse

Um eine Trendaufzeichnung zu speichern, muss ein Speicherort definiert werden und die Speicherung in den Einstellungen aktiviert werden.

- 1. Als Konfigurator anmelden
- 2. Die Einstellungen öffnen
- 3. In den allgemeinen Einstellungen (Zahnrad-Symbol) den Reiter "Aufzeichnung" öffnen
- 4. Unter "Trendspeicher" den Speicherort wählen
- 5. "Trendaufzeichnung Systeme" auf "Aktiviert" stellen
	- $\checkmark$  Die Trends werden nun in dem designierten Speicherort abgespeichert.

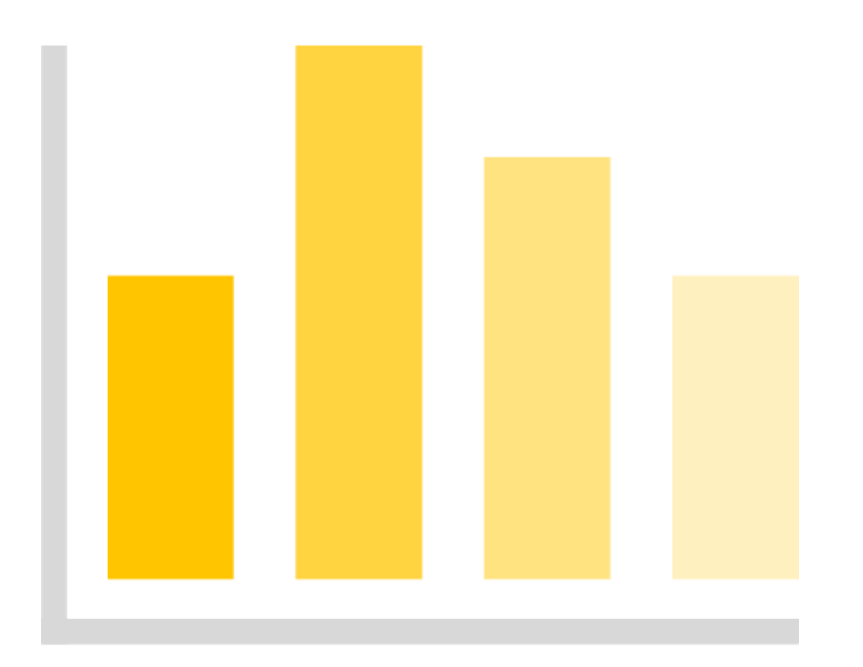

*System "Analyse"*

### **Technisches Handbuch**

### myGEKKO | Ekon GmbH

St. Lorenznerstr. 2 I-39031 Bruneck (BZ) Tel. +039 0474 551820 info@my.gekko.com

**www.my-gekko.com**

**Ekon Vertriebs GmbH** Fürstenrieder Str. 279a, D-81377 München